## **About Waterfowl**

There are four topics to choose from. Using the mouse, position the cursor over one of the photos. The title of that topic will appear at the top of the screen. Click the left mouse button to select that topic.

## **Topics**

**'Learn The Groups'** will present a topic with information on each of the different waterfowl groups. This program will help you learn, for example, the difference between "Dabbling Ducks" and "Diving Ducks".

**'Swans, Geese, etc....'** will present you with an additional menu screen, leading to topics on each group of waterfowl, such as 'Swans' or 'Dabbling Ducks'.

**'At A Glance**' will allow you to view photos, and hear calls, of all 45 species of North American waterfowl.

'**All Waterfowl**' will allow you to view photos, sketches, videos, range maps, and habitat photos for each bird. You will also be able to hear the calls of each of the waterfowl.

## **Other Buttons**

**'EXIT'** will return you to the previous topic you were learning (or it will exit you out of Axia if you just started the program).

'**Back**' will return you to the previous menu.

**F1** (on your keyboard) will give you Help on Help.

## **To return to 'About Waterfowl'**

Click on this button.

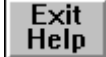

Or, select 'Exit' from the 'File' menu at the upper left corner of this window.